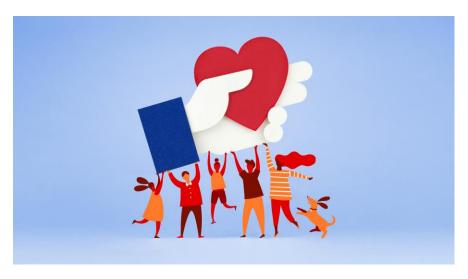

## Create a nonprofit fundraiser

- 1. On your computer, login to **Facebook**.
- 2. On the left, click Fundraisers.
- 3. On the left, click **Raise money**.
- 4. Click Nonprofit.
- 5. You can either:
  - Scroll to find the nonprofit you want to raise money for
  - Type into the search bar to find the nonprofit you want to raise money for
- 6. Select the nonprofit.
- 7. On the left, enter:
  - The goal amount of money you want to raise
  - The currency you want the funds to be in
- 8. Click Create.

You'll see a screen pop up where you can invite your friends to donate to your fundraiser, share your fundraiser in your news feed, or donate to the fundraiser yourself.